**Command-line productivity tools** 

GER WORK

T hanks to applications like Firefox, Thunderbird, and OpenOffice.org, you can do most of your work without leaving the convenience of the graphical environment. But that doesn't mean that point-and-click is the only way to productive daily computing. In fact, there are quite a few commandline productivity tools that you can use to perform many common tasks, such as reading email, keeping track of your appointments, and checking RSS feeds.

Switching to command-line applications might seem like a step backward, but it makes sense for several reasons. The first reason is speed: Even the most advanced command-line tools require only a fraction of the system resources

Dmitri Popov holds a degree in Russian language and computer linguistics. He has been writing exclusively about Linux and open source software for THE AUTHOR

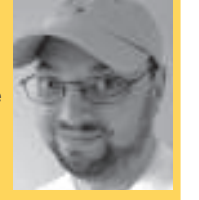

several years, and his articles have appeared in Danish, British, North American, German, and Russian magazines and websites.

consumed by their graphical equivalents. Also, because command-line applications don't include any visual embellishments, such as buttons and toolbars, they provide a distraction-free work environment and fit small screens better. Efficiency is another important factor. Most command-line applications can be controlled using just a handful of keyboard shortcuts, and once you've mastered them, you can work faster than with any graphical application.

# **Terminal Emulators**

Before you dive into the command-line world, you might want to replace the de-

fault terminal with a more flexible tool, such as Tilda for Gnome or Yakuake for KDE [1]. Both utilities are loosely based on the Quake terminal; they run constantly in the background and you can show and hide them using a keyboard shortcut. This seemingly simple

mechanism makes a big difference when working with command-line applications. Tilda and Yakuake are available in the repositories of most mainstream Linux distributions, so you can easily install them using your distro's package manager. Both terminal emulators are highly customizable, easily allowing you to tweak their appearance and behavior (Figure 1). Moreover, Tilda and Yakuake support tabbed interfaces, so you can run multiple apps in separate tabs.

Read email, use your calendar, and check RSS feeds faster

than you can say, "Ooooo, pretty." **BY DMITRI POPOV**

# Text Wrangling with nano

A decent text editor is probably the most important tool in any user's toolbox. Al-

| $\frac{1}{2}$ | Men: | Applications Places System      <br>505744k total<br>Swap: 126432k total, 52k used. 126380k free. |                 |              |                |            |                   |            |             | Dan 40°C 6 0 RPM | top - 10:34:20 up 5 min. 6 users. load average: 0.57, 1.20, 0.61<br>Tasks: 116 total, 1 running, 115 sleeping, # stopped, 0 zonb<br>Cputs): 1.3%us, 1.0%sy, 0.0%ml, 97.7%1d, 0.0%ma, 0.0%hi, 0.0<br>458808k used, 6936k free,<br>72720K b<br>185992k c | all 43 Wed Jan 28, 10:34:21 (d) |  |
|---------------|------|---------------------------------------------------------------------------------------------------|-----------------|--------------|----------------|------------|-------------------|------------|-------------|------------------|----------------------------------------------------------------------------------------------------|---------------------------------|--|
|               |      | PID USER                                                                                          | PR              | NI           | VIRT           | <b>RES</b> |                   |            |             | SHR 5 ACPU WHEN  | TIME+                                                                                                    |                                 |  |
|               |      | 7644 haldeeno                                                                                     | 20              | ۰            | 6304           | 4344       | 3684 \$           |            | <b>B.Z.</b> | $0.9^{o}$        | 9:06,06                                                                                                    |                                 |  |
|               |      | 7881 root                                                                                         | 20              | a            | 345m           | \$7n       | 8284 5            |            | 0.7         | 3.6              | 0:07.86                                                                                                    |                                 |  |
|               |      | 8427 ubuntu                                                                                       | 20              | ۰            | 26112          | m          | 9456S             |            | 0.7         | 2.8              | 0:0132                                                                                                    |                                 |  |
|               |      | 8714 ubuntu                                                                                       | 20              | $\alpha$     | 2416           | 1156       | 876 R             |            | 8.7         | 0.2              | 0.90.88                                                                                                    |                                 |  |
|               |      | $1$ root                                                                                          | 20 <sup>°</sup> | $\bullet$    | 3056           | 1688       | 564 5             |            | 0.0         | 0.47             | 0:01.88                                                                                                    |                                 |  |
|               |      | $2$ $root$                                                                                        | 15              | $-5$         | ю              |            | 0.5.              |            | 0.0         | 0.0              | 0:00:00                                                                                                    |                                 |  |
|               |      | $J$ root                                                                                          | RT.             | -5           | ۰              |            | 0.5               |            | 0.0         | 0.0              | 0:00.00                                                                                                    |                                 |  |
|               |      | $4$ root                                                                                          | 15              | $-5^{\circ}$ | ø              |            | n a<br><b>ULS</b> |            | 0.0.        | 0.0              | 0:00.26                                                                                                    |                                 |  |
|               |      | $5$ roots                                                                                         | RT              | $-5$         |                | ٠          | ws                |            | 0.05        | 0.0              | 0:00.00                                                                                                    |                                 |  |
|               |      | 6 root<br>$7$ root                                                                                | 15<br>15        | $-5$<br>$-5$ |                | w<br>ö     |                   | 0.5<br>0.5 | 0.0<br>0.0  | 0.0<br>1910)     | 0:00.00<br>0:00.02                                                                                                    |                                 |  |
|               |      | 41 root                                                                                           | 15              | $-5$         |                | b          |                   | 0.5        | 0.8         | 0.0              | 0:00.03                                                                                                    |                                 |  |
|               |      | $-3$ root                                                                                         | 15              | -8           | $\overline{0}$ | 0          | 0.5               |            | 0.0         | 0.0              | 0:00:00                                                                                                    |                                 |  |
|               |      |                                                                                                   |                 |              |                |            | 0 P 2             |            |             |                  |                                                                                                    |                                 |  |

Figure 1: A little bit of tweaking makes Tilda look like this.

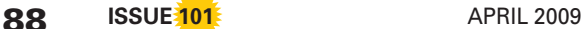

| File Edit View Terminal Tabs Help<br>File Edit View Terminal Tabs Help<br>* Snownews 1.5.9<br>GNU nano 2.0.7<br>File: /etc/nanorc<br>OpenOffice.org Engineering at Sun<br>The framework project and community contributions for OpenOffice.org 3.1 - Part 1<br>The Template Browser is alive!<br>What's up in 00o 3.1?<br>New: 00o-DEV 3.1 Developer Snapshot (build DEV300_m39) available<br>New: OpenOffice.org 3.0.1 release candidate 2 (build 000300 m15) available<br>and what about make?<br>ooocon2008 videos on library.network.com<br>Yet Another Great Community Contribution<br>OpenOffice.org API plugin for NetBeans 2.0.3<br>24 hour QA chat at 13th of January 2009<br>OpenOffice.org : What was done in 2008<br>The video : the complex world of QA on OOo<br>New: OpenOffice.org 3.0.1 Release Candidate 1 (build 000300 m14) available<br>ODF@WWW - Video of my Talk at the OOoConf 2008<br>OpenOffice.org User Survey Data from 11-12/2008<br>ODF@WWW - Heading for 0.1<br>New: OOo-DEV 3.0 Developer Snapshot (build 000300 ml3) available<br>Mistaking version control for collaboration support<br>New: 00o-DEV 3.1 Developer Snapshot (build DEV300 m37) available<br>Merging with Subversion<br>Project "Renaissance" - Create a New User Interface for 000<br>Working on Calc Performance Bottlenecks<br>New: 00o-DEV 3.0 Developer Snapshot (build DEV300 m36) available<br>[ Read 260 lines ]<br>Y Prev Page<br><b>C</b> WriteOut<br><sup>o</sup> R Read File<br>^W Where Is<br><b>NK Cut Text</b><br><b>CO</b> Cur Pos<br>$\rightarrow$ No link<br><b>AJ</b> Justify<br><b>AU</b> UnCut Text <b>AU</b> To Spell<br>N Next Page<br>Press 'q' to return to main menu, 'h' to show help. | 同<br>$\Box$ $\Box$<br>$d$ mpop@easypeasy-netbook: ~ | $\Box$ $\Box$ $X$<br>$\Box$<br>dmpop@easypeasy-netbook: ~       |
|----------------------------------------------------------------------------------------------------|-----------------------------------------------------|-----------------------------------------------------------------|
| Sample initialization file for GNU nano.<br>## Please note that you must have configured nano with --enable-nanorc<br>## for this file to be read! Also note that this file should not be in<br>## DOS or Mac format, and that characters specially interpreted by the<br>## shell should not be escaped here.<br>##<br>## To make sure a value is disabled, use "unset <option>".<br/>##<br/><math>\#</math> For the options that take parameters, the default value is given.<br/>## Other options are unset by default.<br/>##<br/><math>#</math> Quotes inside string parameters don't have to be escaped with<br/>## backslashes. The last double quote in the string will be treated as<br/>## its end. For example, for the "brackets" option, ""')&gt;]}" will match<br/><math>## "</math>, ', ', ), &gt;, 1, and }.<br/>## Use auto-indentation.<br/><math>#</math> set autoindent<br/>## Backup files to filename~.<br/># set backup<br/><math>#</math> The directory to put unique backup files in.<br/># set backupdir ""</option>                                                                                                    |                                                     |                                                                 |
|                                                                                                    |                                                     | openoffice.org                                                  |
|                                                                                                    |                                                     |                                                                 |
| <b>C</b> Get Help<br><b>Exit</b>                                                                                                    |                                                     |                                                                 |
|                                                                                                    |                                                     |                                                                 |
| Figure 2: Nano supports word count and spell check.                                                                                                    |                                                     | Figure 3: Snownews makes it a breeze to keep tabs on RSS feeds. |

though there are quite a few text editors you can choose from, nano [2] strikes a perfect balance between power and ease of use. Nano is bundled with many popular Linux distros, and you can launch it by running the *nano* command. All actions in nano are done using keyboard shortcuts, and you can see the most important ones at the bottom of the screen. You can periodically save the file during editing using the  $Ctrl + O$  shortcut. To exit nano, press Ctrl+X. If you exit nano from a modified file, it will prompt you to save it first.

Like any text editor worth its salt, nano supports the cut and paste actions. The  $Ctrl + K$  shortcut cuts a single line. To paste the line, place the cursor where you want to insert the line and press Ctrl+U. To move multiple lines, cut them using the  $Ctrl + K$  shortcut, then paste them all together by pressing  $Ctrl + U.$ 

If you need to cut a single word or a text fragment, press  $Ctrl + 6$  or  $Alt + A$ , select the text you want, then press  $Ctrl + K$  to cut it. You can then paste the snippet using the  $Ctrl + U$  shortcut.

Performing a text search in nano is also easy: Hit Ctrl+W, enter the search string, and press Enter. To find the same string again, press  $Ctrl + W$  again and hit Enter. To perform the search and replace action, press  $Ctrl + \setminus$ , specify a search string and its replacement, and press Enter. Then you can choose whether you want to replace only the first found match or all occurrences of the search string.

Although nano is not designed to replace a dedicated word processor, it has both word count and spell-checking features, which make it a perfect tool for drafting articles or taking notes (Figure 2). To view the current word count, press the Meta key followed by D. Which key is defined as Meta depends on your system; in most cases it's either the Esc or Windows key. To run a spell check, press Ctrl+T. By default, nano uses its own interactive spell checker that requires the *spell* program to be installed on your system. Alternatively, you can force nano to use the *aspell* program instead. To do this, open the *nanorc* file for editing as root using the *nano/etc/nanorc* command, and uncomment the following line:

#### set speller "aspell -x -c"

While you're at it, you might want to tweak other settings, too. For example, if you want to enable the mouse in nano, uncomment the *set mouse* option. This allows you to use the mouse to place the

cursor, set the mark, and execute shortcuts.

#### Snownews

If you start your day with checking RSS feeds from your favorite websites, Snownews [3] is for you (Figure 3). This simple yet efficient command-line RSS reader sports a few time-saving features that make it easier to man-

age multiple RSS feeds. For starters, Snownews can import existing RSS feeds in the OPML format, which can come in rather handy when transferring your RSS subscriptions from another application. To import an OPML file into Snownews, run the following command (where *rssfeeds.opml* refers to the actual OPML file):

opml2snow rssfeeds.opml >>  $\triangledown$ ~/.snownews/urls

Like any other command-line application, Snownews is controlled via keyboard shortcuts, and you can evoke the help screen containing a full list of all available shortcuts along with their brief descriptions by pressing the *h* key. If you have a few dozen RSS feeds, you can group them using the *Categories* feature (the *C* key), which allows you to assign multiple categories to each RSS feed. You can then use the *g* key to view only the

| ALPINE 2.00<br>SETUP CONFIGURATION                                            |                                                      | Folder: INBOX |                                                            | $19,023$ Messages + |
|-------------------------------------------------------------------------------|------------------------------------------------------|---------------|------------------------------------------------------------|---------------------|
| Personal Name                                                                 |                                                      |               | = <no "dmitri="" popov"="" set:="" using="" value=""></no> |                     |
| User Domain                                                                   | $=$ qmail.com                                        |               |                                                            |                     |
| SMTP Server (for sending)                                                     | = smtp.qmail.com:587/tls                             |               |                                                            |                     |
| NNTP Server (for news)                                                        | $=$ <no set="" value=""></no>                        |               |                                                            |                     |
| <b>Inbox Path</b>                                                             |                                                      |               | = {imap.qmail.com/ssl/user=lazylegs@qmail.com}inbox        |                     |
| Incoming Archive Folders                                                      | $=$ <no set="" value=""></no>                        |               |                                                            |                     |
| Pruned Folders                                                                | $=$ <no set="" value=""></no>                        |               |                                                            |                     |
| Default Fcc (File carbon copy)                                                | = <no "sent-mail"="" set:="" using="" value=""></no> |               |                                                            |                     |
| Default Saved Message Folder                                                  |                                                      |               | = <no "saved-messages"="" set:="" using="" value=""></no>  |                     |
| Postpone Folder                                                               |                                                      |               | = <no "postponed-msgs"="" set:="" using="" value=""></no>  |                     |
| Read Message Folder                                                           | $=$ <no set="" value=""></no>                        |               |                                                            |                     |
| Form Letter Folder                                                            | = <no set="" value=""></no>                          |               |                                                            |                     |
| Trash Folder                                                                  | = <no "trash"="" set:="" using="" value=""></no>     |               |                                                            |                     |
| Literal Signature                                                             | $=$ <no set="" value=""></no>                        |               |                                                            |                     |
| Signature File                                                                |                                                      |               | = <no ".signature"="" set:="" using="" value=""></no>      |                     |
| Feature List                                                                  | $\equiv$                                             |               |                                                            |                     |
| Set Feature Name                                                              |                                                      |               |                                                            |                     |
|                                                                               |                                                      |               |                                                            |                     |
| [ Composer Preferences ]                                                      |                                                      |               |                                                            | (default)           |
| [X] Allow Changing From                                                       |                                                      |               |                                                            |                     |
| Alternate Compose Menu                                                        |                                                      |               |                                                            |                     |
| Alternate Role (#) Menu                                                       |                                                      |               |                                                            |                     |
| Compose Cancel Confirm Uses Yes                                               |                                                      |               |                                                            |                     |
| ] Compose Rejects Unqualified Addresses<br>] Compose Send Offers First Filter |                                                      |               |                                                            |                     |
| 1 Ctrl-K Cuts From Cursor                                                     |                                                      |               |                                                            |                     |
|                                                                               |                                                      |               |                                                            |                     |
| [ ] Delete Key Maps to Ctrl-D                                                 |                                                      |               |                                                            |                     |

Figure 4: You can tweak virtually every aspect of Alpine.

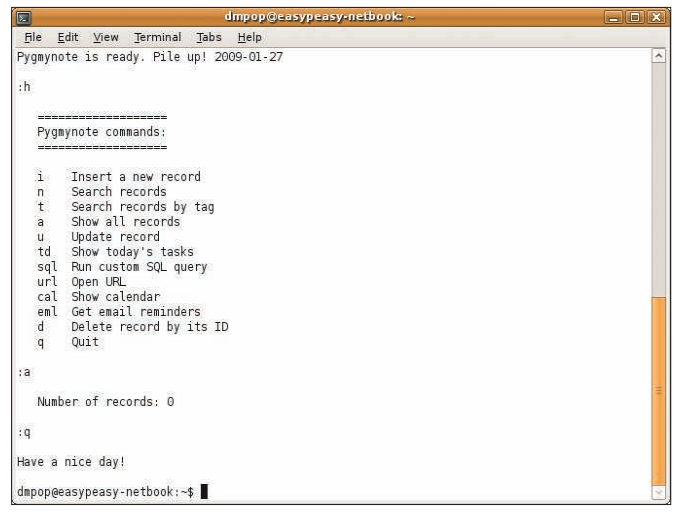

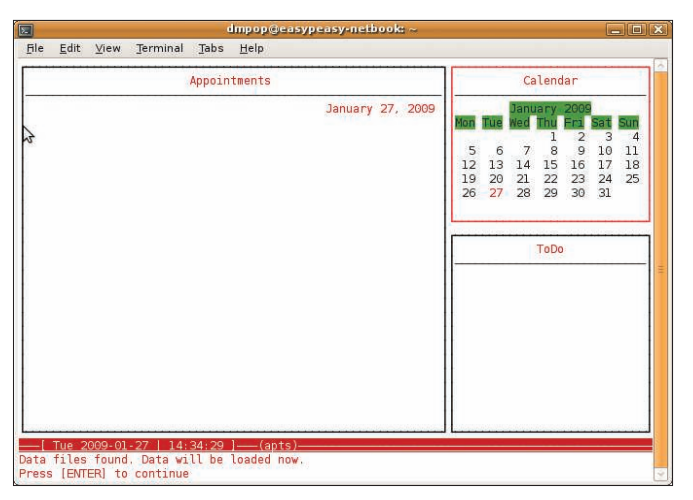

Figure 5: Pygmynote is a no-frills personal data manager

Figure 6: Calcurse sports a rudimentary interface and can help you to manage tasks and events.

feeds belonging to the currently selected category. Alternatively, you can use the *Apply filter* command (the *f* key) to select the category you want. Moreover, you can use the *Type Ahead Find* feature (the *Tab* key) to narrow the list of matching RSS feeds as you type.

To open the currently selected feed, press Enter and you can then browse through articles using the *p* (Previous article) and *n* (Next article) keys. To view the article you want, press Enter. Finally, you can open the link to the currently viewed RSS article in the default browser by pressing the *o* key.

## **Emailing with Alpine**

No matter what you do for a living, chances are you spend most of your daily computing receiving, sending, and managing emails; the command-linebased Alpine [4] email client will help you to do that with consummate ease (Figure 4).

Although this email client is infinitely customizable, getting started with it is very easy – all you have to do is configure an email account.

Because Alpine supports both the POP and IMAP protocols, you can use it with virtually any email service – even with the popular Gmail offering from Google. To do that, launch Alpine and go to *Setup* | *Config*. Fill out the fields as follows:

User Domain = gmail.com SMTP server =  $\triangledown$ smtp.gmail.com:587/tls Inbox Path = imap.gmail.com/ $\overline{Z}$ ssl/user=username@gmail.com

Replace the "username" string with your Gmail user name, choose *Exit Setup*, and save the settings. Alpine boasts a huge number of options that allow you to tweak virtually any aspect of the application. Although you can leave most of the settings at their defaults, you might want to change the way Alpine sorts messages in your Inbox. If you want new messages to appear at the top of the screen, select the *Reverse Arrival* option in the *Sort Key* section.

To change the default color scheme, go to *Setup*, press the *K* key, and select the color scheme you want (e.g., *use-termdef*). Then you can scroll down to the *GENERAL COLORS* section where you can tweak individual colors.

## **Pygmynote and Calcurse**

Need a no-frills command-line task manager? Then you might want to try Pygmynote [5], written by yours truly (Figure 5). The newest version of this simple personal data manager stores all the data in an SQLite database. To make it work on your system, you must install the *python-pysqlite2* package first, then you can launch Pygmynote by running the *python pygmynote.py* command in the terminal. Pygmynote uses a handful of commands to add, modify, and view records, and you can view a list of all commands and their descriptions by using the *h* command.

If you need a more powerful and flexible tool for managing your tasks and appointments, take a look at Calcurse [6] (Figure 6). This ncurses-based calendaring application provides a rudimentary interface divided into three panels: *Ap-* *pointments*, *Calendar*, and *ToDo*. The status bar at the bottom provides a quick overview of the available commands, so you should have no trouble getting started with Calcurse even without reading the online help. Adding events and to-dos in calcurse is straightforward. Use the *Tab* key to focus on the pane you want (e.g., *ToDo* if you want to add a task) and press the *A* key. Calcurse lets you specify a priority for each task and time for events. You can also add notes to the events using the *N* key. Although calcurse can't sync calendaring data directly with other applications or webbased services, it can import and export the data in the iCal format.

## **Final Word**

Leaving the colorful world of graphical apps can be a difficult step to take, but adding command-line tools to your toolbox doesn't necessarily mean that you have to abandon your graphical favorites. Because command-line applications are not resource-hungry and don't require a lot of screen real estate, you can load them on your laptop or netbook and use the heavyweight graphical applications on your desktop machine.  $\square$ 

#### [1] Yakuake: http://vakuake.uv.ro/ [2] Nano: http://www.nano-editor.org/ [3] Snownews: http://kiza.kcore.de/ software/snownews/ [4] Alpine: http://www.washington.edu/alpine/ [5] Pygmynote: http://code.google.com/ p/pygmynote/ INFO